# **Breaking into Fort Knox**

Neil Kandalgaonkar Guillaume Paumier

Wikimedia Foundation (Multimedia Usability)

### Who

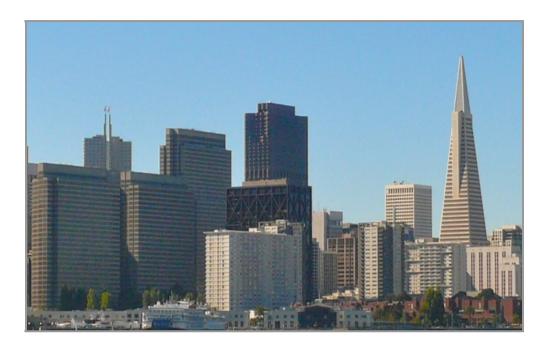

## Who

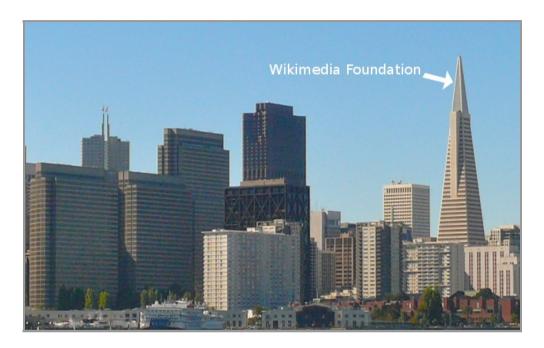

## Who

- Guillaume Paumier (guillom)
- Neil Kandalgaonkar (NeilK / flipzagging)
- Related work: Michael Dale (mdale)
- Program Manager: Naoko Komura (nkomura)

- 1. Teach the user everything about licensing, naming, describing
- 2. Teach the user everything about various MediaWiki quirks
- 3. Allow the user to try uploading

- 1. Teach the user everything about licensing, naming, describing
- 2. Teach the user everything about various MediaWiki quirks
- 3. Allow the user to try uploading
- 4. Tell them that they didn't do it right

| Upload file                                          |                                                                                                    |
|------------------------------------------------------|----------------------------------------------------------------------------------------------------|
| Recent changes<br>Latest files                       | Where is the work from? (Click on the appropriate link)                                                                                                    |
| Random file<br>Help                                  | It is entirely my own work                                                                                                    |
| Contact us<br>Donate                                 | It is someone else's work from Flickr (more information on uploading Flickr<br>images)                                                                                                    |
| Toolbox                                              | It is a derivative work of a file from Commons                                                                                                    |
| What links here<br>Related changes                   | It is from another Wikimedia project (Wikipedia, Wikibooks, Wikinews, etc.)                                                                                                    |
| Special pages<br>Printable version<br>Permanent link | It is from a US federal government source                                                                                                    |
|                                                      | It is a free software screenshot                                                                                                    |
| Subpages                                             | It is from somewhere else                                                                                                    |
|                                                      | It is a non-free fair use image (Non-free logo, cover, screenshot, artwork etc.)                                                                                                    |
|                                                      | I don't know who the author is, or I don't know what license applies                                                                                                    |
|                                                      | I need help figuring out what the license is                                                                                                    |
|                                                      | For experienced users:                                                                                                    |
|                                                      | <ul> <li>Already know the license, and its copyright tag? Go directly to the main upload form.</li> <li>Already have an {{information}} template ready? (For instance, generated by the Flinfo tool?) Use the basic upload form.</li> </ul> |
|                                                      | See also the full list of copyright tags for many nations. The first section of that page also has other general tags for public domain sources.                                                                                            |
|                                                      |                                                                                                    |

| Navigation                                                                                                    | the upload will fail.                                                                                                    |                                                                                                    |  |  |  |  |  |
|----------------------------------------------------------------------------------------------------|----------------------------------------------------------------------------------------------------|----------------------------------------------------------------------------------------------------|--|--|--|--|--|
| Main Page                                                                                                    | Upload your own work                                                                                                    |                                                                                                    |  |  |  |  |  |
| Welcome<br>Community portal<br>Village pump                                                                                | This form is only for uploading your <i>own work</i> - files that <b>you have created</b> and where <b>you own the copyright</b> .<br>To upload work created by someone else, please use <b>a different form</b> .                                                                                                    |                                                                                                    |  |  |  |  |  |
| Participate                                                                                                    | Step 1. Is this your work?                                                                                                    |                                                                                                    |  |  |  |  |  |
| Upload file<br>Recent changes<br>Latest files<br>Random file<br>Help<br>Contact page<br>Donate<br>Toolbox<br>Special pages | <ul> <li>Photographs or videos you have created of:         <ul> <li>natural landscapes, animals, and plants</li> <li>people that are either public figures or are taken at public events</li> <li>useful or non-artistic objects (tools, dinner plates, etc.)</li> <li>Graphs, maps, diagrams, and audio you have created entirely yourself.</li> </ul> </li> <li>Works that are under a free license that you have modified:         <ul> <li>like above but the original work was not yours</li> <li>the original author(s) need to be credited according to the license terms</li> </ul> </li> </ul> | <ul> <li>Works which contain other copyrighted works (di <u>vative</u> works) - these are <b>not permitted</b>, so don't up Commons:Derivative works)</li> <li>Screenshots of TV shows, movies, DVDs, an Commons:Derivative works of the set of the set of the</li></ul> |  |  |  |  |  |
|                                                                                                    | Step 2. Help people find this file. (Commons has over six million files)                                                                                                    |                                                                                                    |  |  |  |  |  |
|                                                                                                    | <ul> <li>Use a descriptive destination filename. Don't use default filenames generated by cameras!</li> <li>Write a good description of the contents of the file. Search engines search text, not image pixels!</li> <li>Add categories to the image. Use the CommonSense 🗗 tool to find categories.</li> <li>Consider adding location data to your image, see Commons:Geocoding for more information.</li> </ul>                                                                                                    |                                                                                                    |  |  |  |  |  |

| - File description    |                                                                                                    |            | ı Í |
|-----------------------|----------------------------------------------------------------------------------------------------|------------|-----|
| Destination filename: |                                                                                                    |            |     |
|                       | Name of the file at Commons after the upload. Use a descriptive file name (tips).                                                                                                    |            |     |
| Original source:      | [{own}]                                                                                                    | 4          |     |
|                       | Where does this file come from? [[User:NeilK NeilK]]                                                                                                    | h          | 5   |
| Author(s):            | Who created this file? Also, if it shows some artwork, who created that?                                                                                                    | 4          |     |
| Date of the work:     |                                                                                                    |            |     |
| Description:          | Date of creation and/or first publication of the work ("YYYY-MM-DD" format).                                                                                                    |            |     |
| English               |                                                                                                    |            | ſ   |
|                       | +                                                                                                    |            |     |
| Other versions:       |                                                                                                    |            |     |
|                       |                                                                                                    |            |     |
| Permission:           | If this work of yours was already published elsewhere without indication of a free license, use {{OTRS pending month=April day=14 year=2010}} and send permission by e-mail (?). If it was not published elsewhere, <b>do no</b> | t add this |     |
|                       | tag or send an email. The field can also be used for specialized license tags.                                                                                                    |            |     |
|                       |                                                                                                    |            |     |

## **Breaking into Fort Knox**

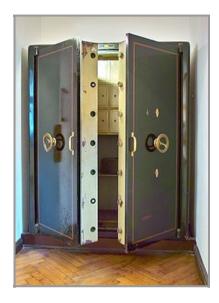

## How we plan to change this

- 1. Teach the user about basic licensing
- 2. Allow the user to upload
- 3. Help the user get their upload right for Commons

# You're evil and I hate you

- You didn't think of my special case
- You're evil and I hate you

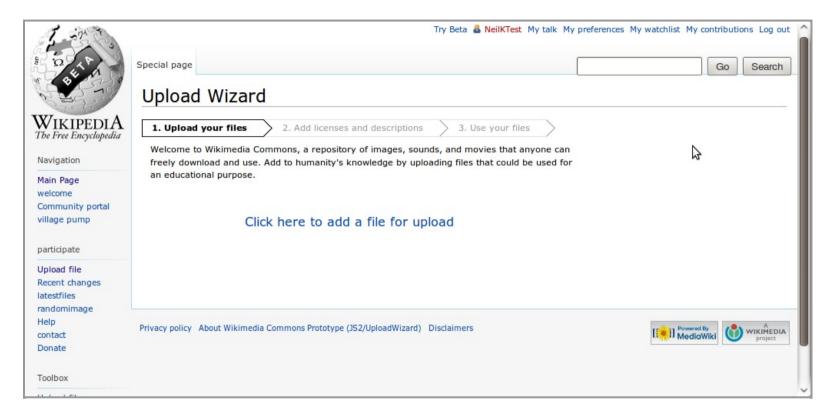

| 1 - 1ª T'S                                                          |                                                                                                    |                                                        | Try Beta 🤱 NeilKTe | est My talk My preferences My | watchlist My contributions Log out             |  |  |  |  |
|---------------------------------------------------------------------|----------------------------------------------------------------------------------------------------|--------------------------------------------------------|--------------------|-------------------------------|------------------------------------------------|--|--|--|--|
| A DO LA                                                             | Special page                                                                                                    |                                                        |                    |                               | Go Search                                      |  |  |  |  |
| A A A A A A A A A A A A A A A A A A A                               | Upload                                                                                                    | d Wizard                                               |                    |                               |                                                |  |  |  |  |
| WIKIPEDIA<br>The Free Encyclopedia                                  | 1. Upload your files       2. Add licenses and descriptions       3. Use your files         Welcome to Wikimedia Commons, a repository of images, sounds, and movies that anyone can freely download and use. Add to humanity's knowledge by uploading files that could be used for |                                                        |                    |                               |                                                |  |  |  |  |
| Navigation                                                          |                                                                                                    |                                                        |                    |                               |                                                |  |  |  |  |
| Main Page<br>welcome                                                | an educati                                                                                                    | onal purpose.                                          |                    |                               |                                                |  |  |  |  |
| Community portal<br>village pump                                    |                                                                                                    | 800px-Germany_Loerrach_Modern_Building_1.jp            | ×                  |                               |                                                |  |  |  |  |
|                                                                     |                                                                                                    | 759px-Isadora's_dancers.jpg                            | х                  |                               |                                                |  |  |  |  |
| participate                                                         |                                                                                                    | 800px-Afro_Colombianos_by_Alejandra_Quinterc           | х                  |                               |                                                |  |  |  |  |
| Upload file<br>Recent changes<br>latestfiles<br>randomimage<br>Help |                                                                                                    | Add another file                                       | Upload             | \$                            |                                                |  |  |  |  |
| contact<br>Donate                                                   | Privacy policy                                                                                                    | About Wikimedia Commons Prototype (JS2/UploadWizard) D | isclaimers         |                               | [ Powered By<br>MediaWiki WikiMEDIA<br>project |  |  |  |  |
| Toolbox                                                             |                                                                                                    |                                                        |                    |                               |                                                |  |  |  |  |

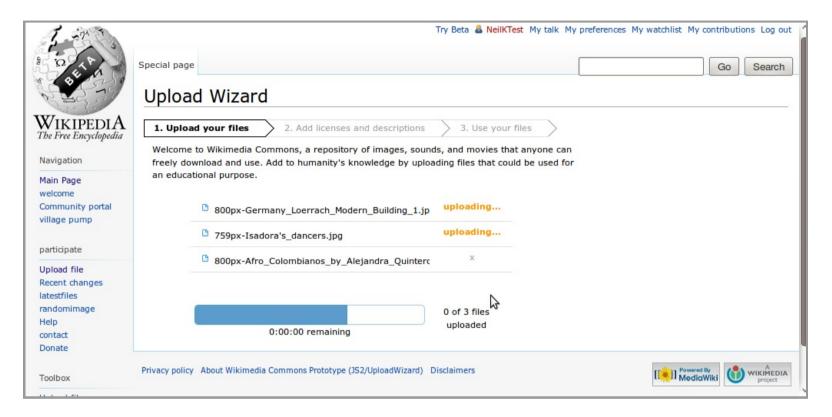

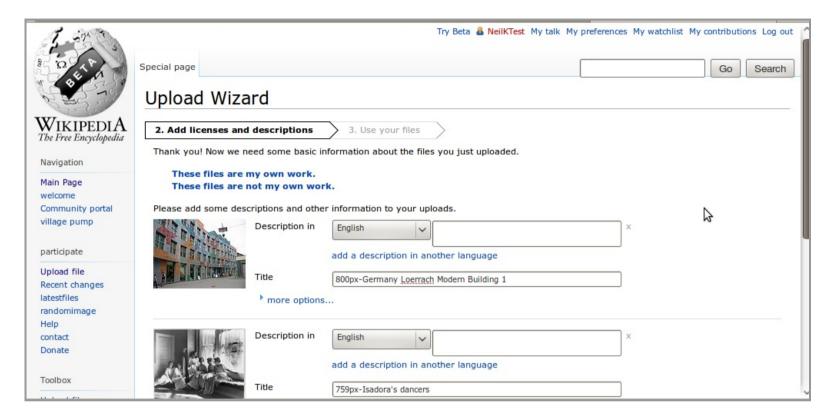

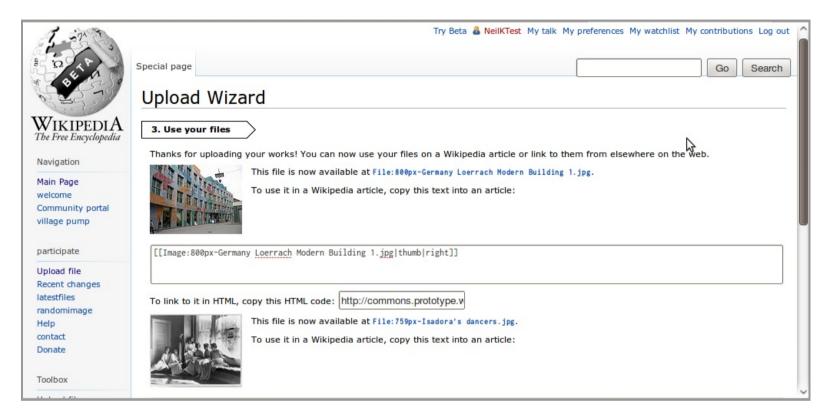

# **Technology differences (!)**

- Mediawiki now license-aware (configurable)
- Incomplete uploads
- OTRS web integration for common tasks
- jQuery-based multi-file uploader

# **Cool features to add**

- Firefogg / HTML5 / modern browsers
- ...such as drag and drop
- Cross-wiki (mdale/Kaltura)
- Prettier (jquery.ui)
- Sticky licensing preferences

# What's next?

- Already on public prototype http://commons.prototype.wikimedia.org/js2/Special:UploadWizard
- Formal testing April 2010
- You!

## **Projects**

- Embeddable slideshow
- User gallery
- Maps tool
- XMP/IPTC Metadata Google Summer of Code!
- Sharing buttons / tools
- Licensing tutorial
- ( Your idea here! )

## Contact

• Guillaume Paumier

irc: guillom | gpaumier@wikimedia.org

• Neil Kandalgaonkar

irc: flipzagging | neilk@wikimedia.org